## 绿萝心理云平台使用说明

一、登录

<http://xinli.wxeic.com/wxTeacherPC20/index.html#/> 账号:身份证号码 密码:123456

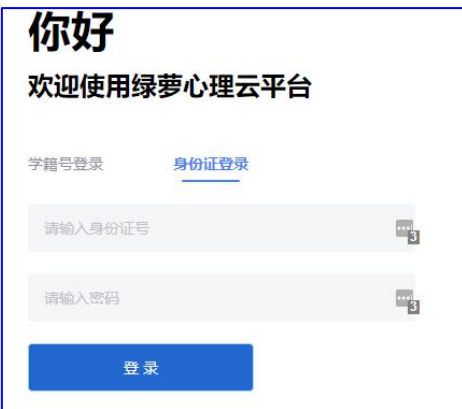

二、选择"这是我的学校"

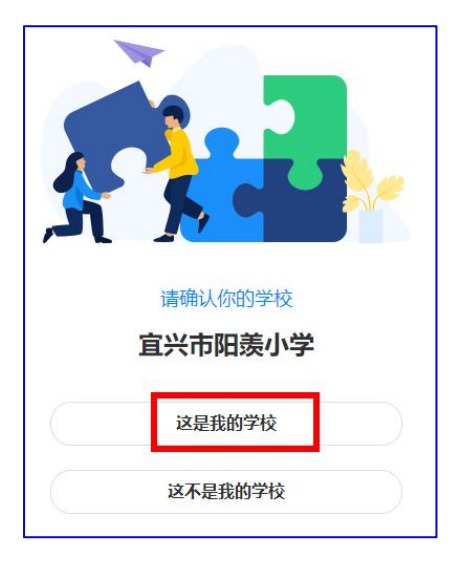

三、完善个人信息

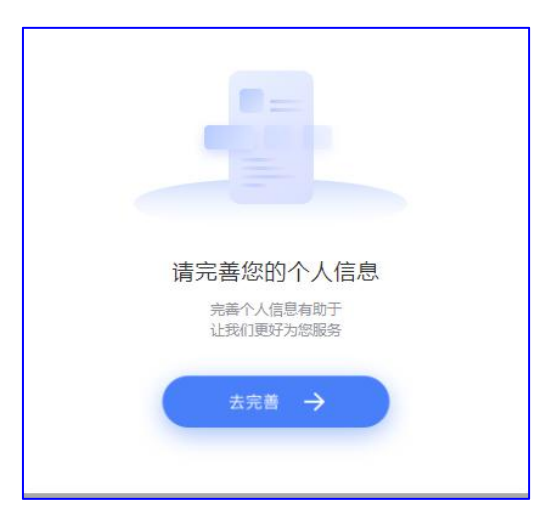

四、点击编辑按钮,编辑红色框部分,确认

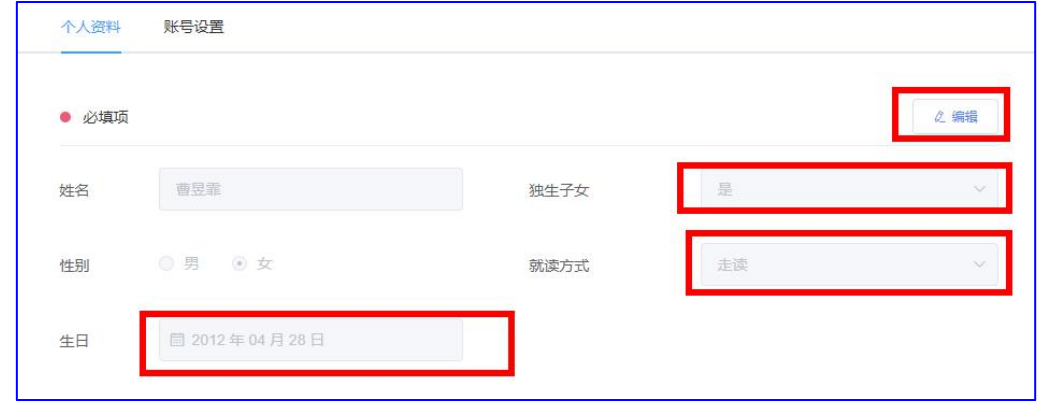

五、点击左侧待做量表,开始测评

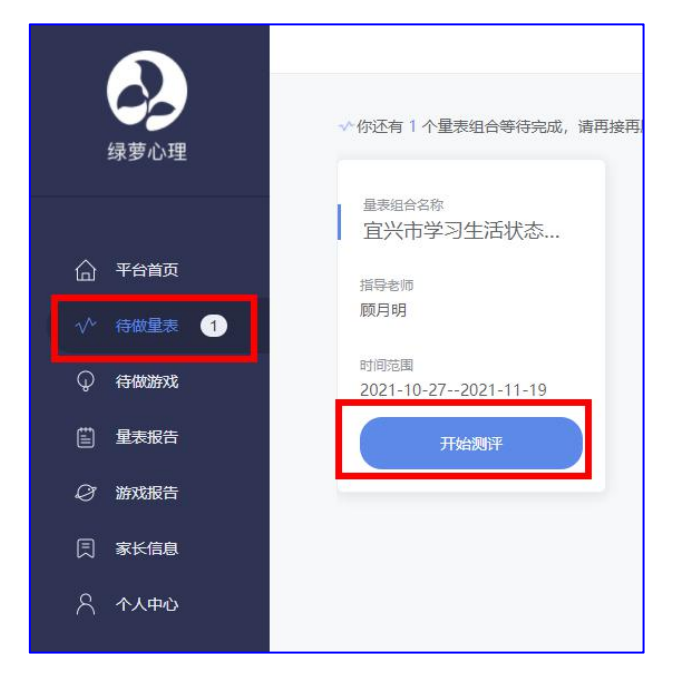